# User Guide – Apply for EIS Cash Payout Digital Service Tax Agent Login

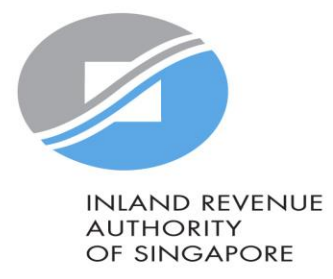

### User Guide (Tax Agent): Apply for EIS Cash Payout

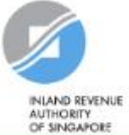

#### Announcement: Beware of malware stealing login credentials saved in internet browsers

We are aware of malware stealing user IDs and passwords saved in browsers. Stay vigilant against malicious emails that can infect devices with malware. Keep software and security patches up-to-date. Never disclose your passwords and 2FA details to others.

Weekly maintenance hours (Singapore time): Wed 2:00 AM - 6:00 AM | Sun 2:00 AM - 8:30 AM

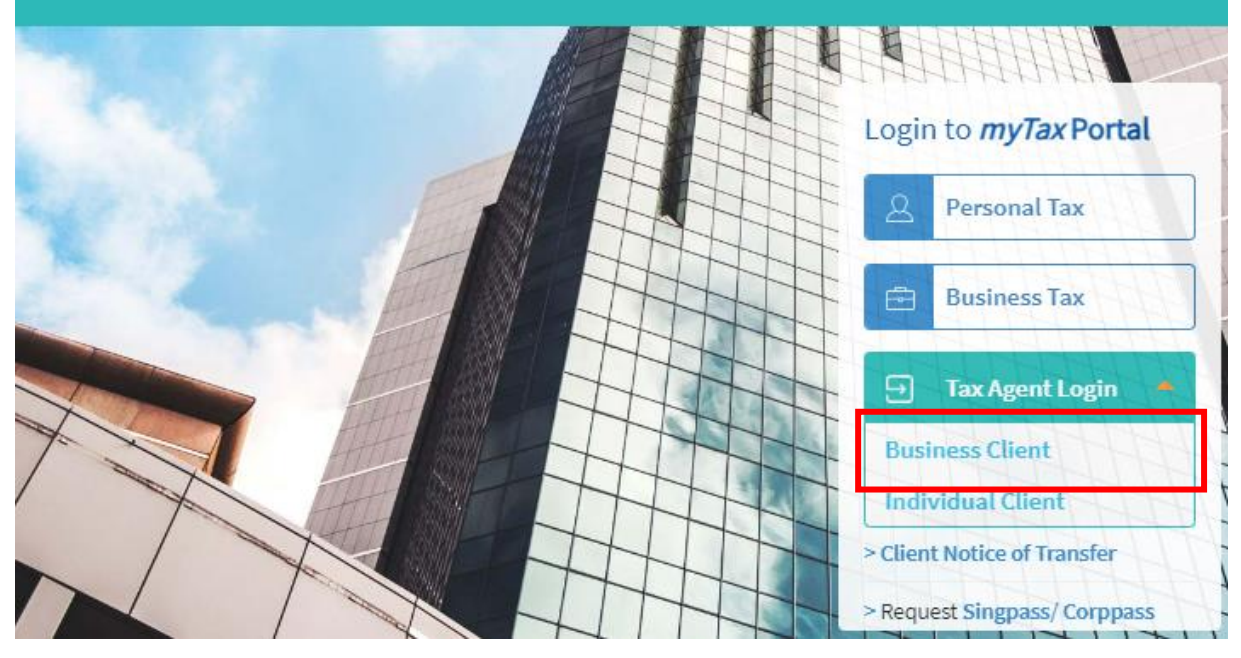

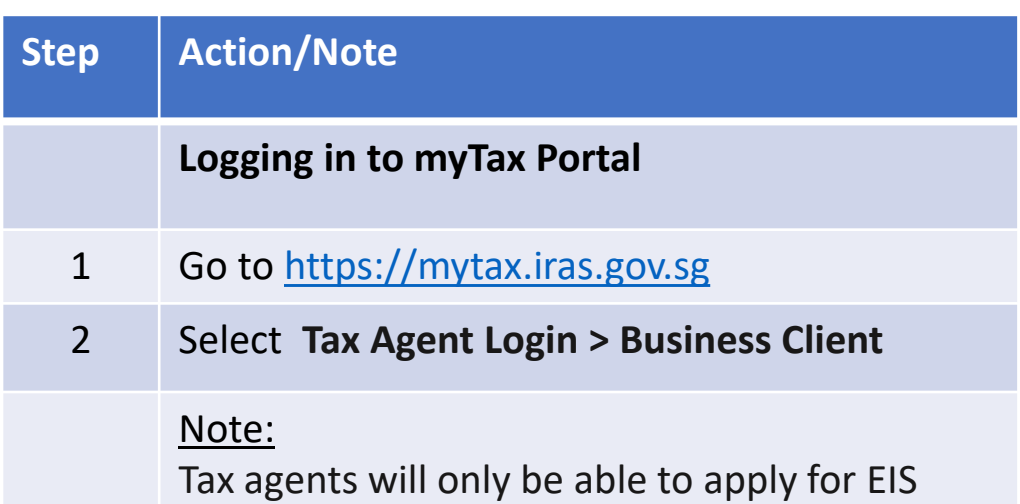

cash payout on behalf of their clients who are companies or partnerships.

Tax agents will not be able to apply for EIS cash payouts on behalf of their clients whom are individuals.

Please inform your clients whom are individiuals to login in using their Singpass to apply.

1

### User Guide (Tax Agent): Apply for EIS Cash Payout

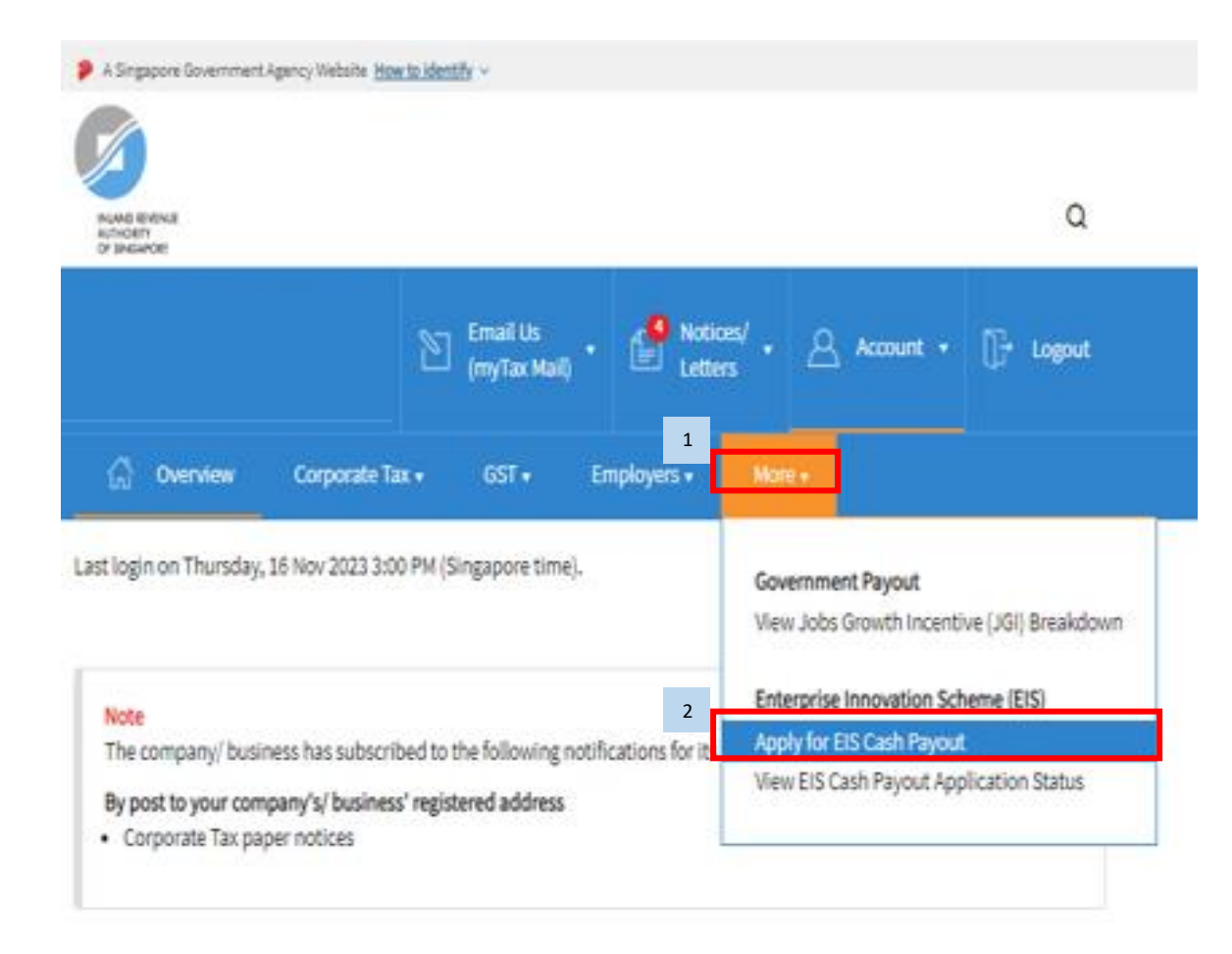

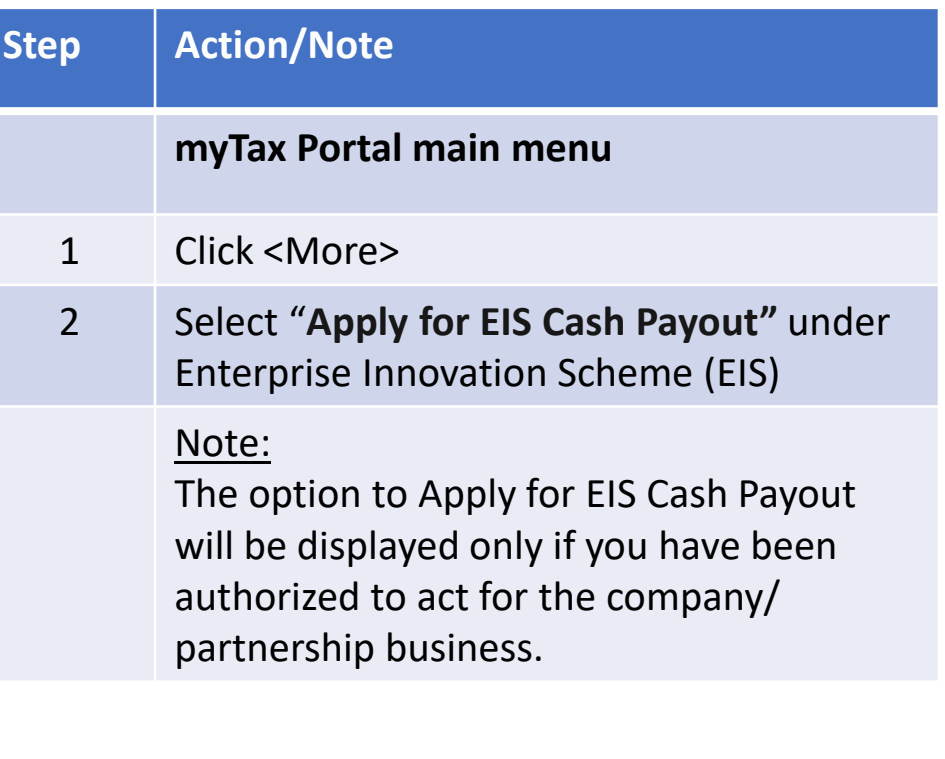

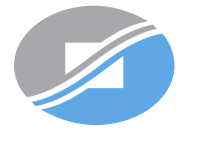

**INLAND REVENUE AUTHORITY** OF SINGAPORE

## User Guide (Tax Agent): Apply for EIS Cash Payout

#### $\gg$  A Singapore Government Agency Website How to identify  $\sim$ Q INLAND REVENUE<br>AUTHORITY OF SINGAPORE **Email Us** Notices/  $\sum_{i=1}^{n}$  $\mathbf{r}$  $\beta$  $\begin{bmatrix} \rightarrow \\ \downarrow \end{bmatrix}$  Logout Account v (myTax Mail) Letters 益 Overview Corporate Tax v Employers  $\star$  $GST -$ Property  $\star$  $S45 +$ More  $\star$

#### **Client Selection** for Apply for EIS Cash Payout

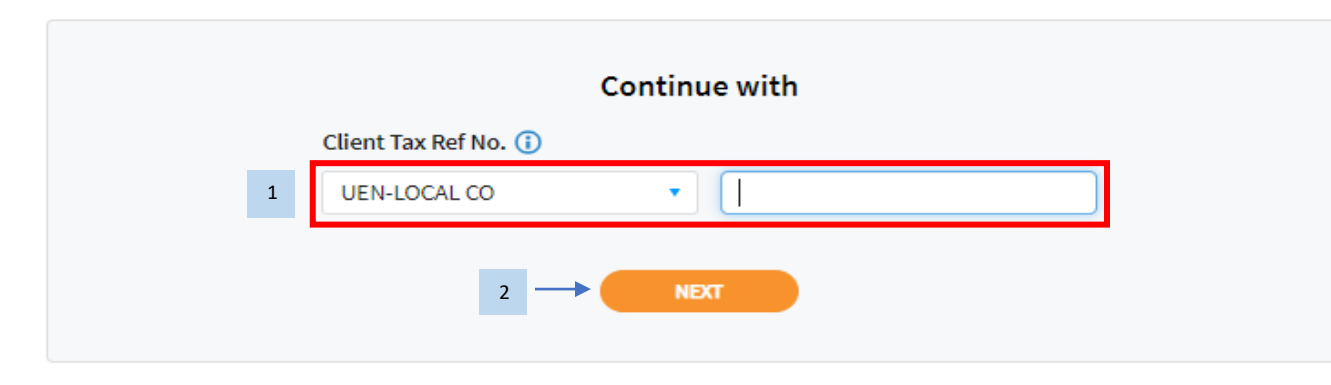

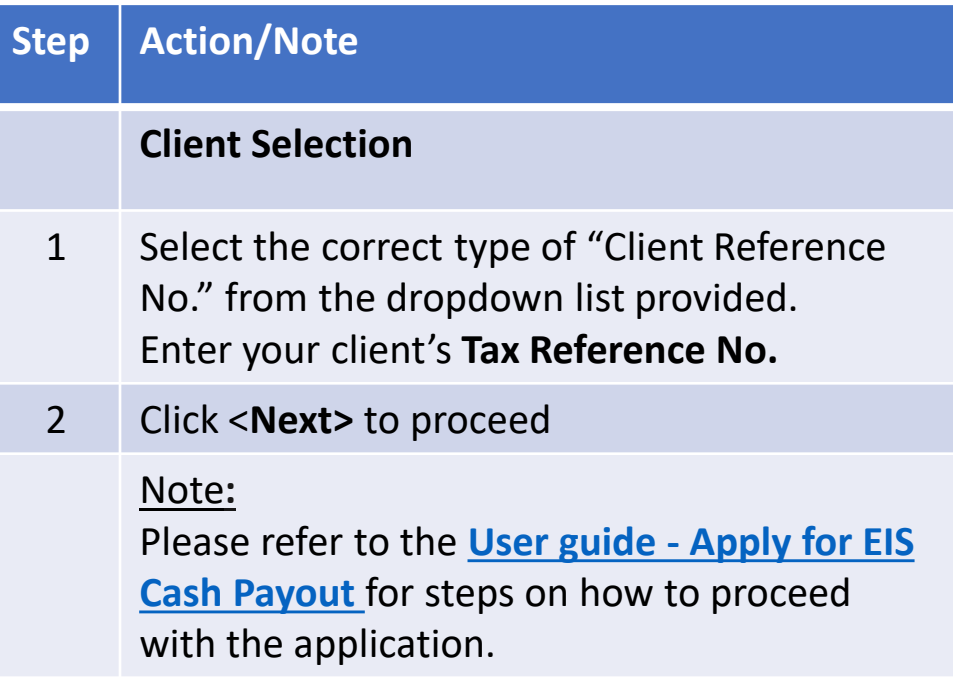

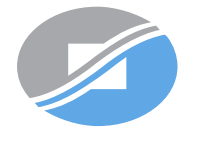

**INLAND REVENUE AUTHORITY** OF SINGAPORE